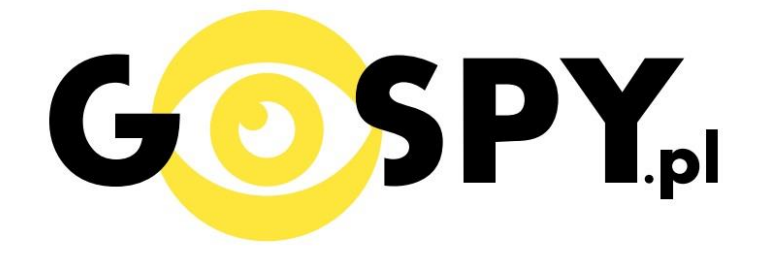

# INSTRUKCJA OBSŁUGI

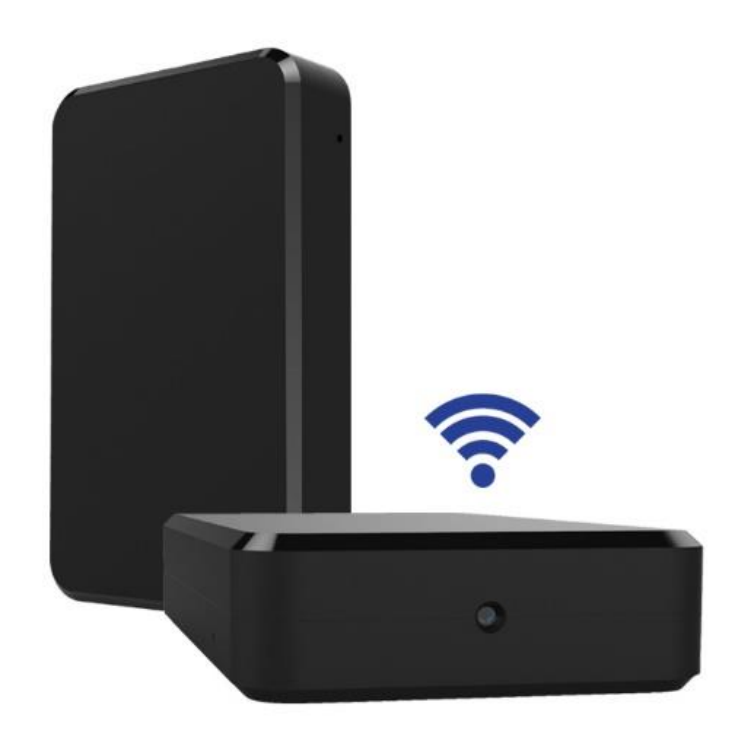

# **BLACKBOX PRO PIR IP018**

## **PEŁNĄ CYFROWĄ WERSJĘ INSTRUKCJI W KOLORZE MOŻNA ZNALEŹĆ**

## **NA [WWW.KAMERYSZPIEGOWSKIE.WAW.](http://www.kameryszpiegowskie.waw.pl/) [PL](http://www.kameryszpiegowskie.waw.pl/)**

## **(WPISZ NA DOLE W WYSZUKIWARCE KOD: 546)**

### **I PRZED PIERWSZYM UŻYCIEM:**

- **1. Ładowanie (jeżeli kamera nie jest naładowana)** przed pierwszym użyciem kamery należy ładować akumulator około 15 godzin. Proces ładowania polega na podłączeniu urządzenia do ładowarki sieciowej 5V 2A (zawartej w zestawie).
- **2. Wyłącz dane komórkowe w telefonie** należy wyłączyć dane komórkowe 3G, LTE na czas konfiguracji.
- **3. Możesz włożyć do kamery kartę micro SD** urządzenie obsługuje karty pamięci o pojemności od 4GB do 128GB. Slot na kartę pamięci znajduje się za tylną pokrywą, przy porcie USB. (Kamera pracuje również bez karty pamięci).

**Film instruktażowy** – jeśli potrzebujesz dodatkowej pomocy wejdź na [www.youtube.com](http://www.youtube.com/) i w wyszukaj kanał: **Gospy**. Na naszym kanale znajdziesz filmy opisujące krok po kroku sposób instalacii i konfiguracii kamery.

## **II SZYBKI START:**

1) Włączanie/ wyłączanie **-** aby uruchomić kamerę, zdejmij klapkę z tyłu urządzenia i przesuń przełącznik na pozycję ON. **Pełne uruchomienie kamery po włączeniu trwa ok. 3 minut**. Aby wyłączyć przesuń przełącznik na pozycję OFF.

2)Zaczekaj aż dioda LED będzie migać na czerwono-niebiesko (dioda znajduje się obok włącznika)– około 3 minut od momentu włączenia kamery.

3) Zainstaluj aplikację PRO ICAM. Aplikację dla systemu Android oraz iOS pobierzesz za darmo. UWAGA – aplikacja powinna mieć dokładną nazwę PRO ICAM i ikonę

### **III Podgląd Wi-Fi na telefonie:**

1. Zanim uruchomisz aplikację "PRO ICAM" otwórz listę sieci WiFi w Twoim telefonie. Odnajdź sieć Wifi o nazwie "**CMxxxx-xxxxx**" i połącz się z nią (brak hasła). Jeżeli na liście sieci Wi-Fi nie ma sieci o nazwie zaczynającej się od "CMxxxx-xxxxx" – należy wykonać **RESET** kamery. W tym calu naciśnij przycisk **RESET** i przytrzymaj go do momentu całkowitego zgaśnięcia diody LED **(ok. 5 sekund). Kamera zresetuje się. Proces resetowania trwa około 3 minut.** Po zresetowaniu odnajdź kamerę na liście sieci w telefonie i połącz się z nią.

- **2.** Uruchom aplikację PRO ICAM.
- **3.** W oknie aplikacji w prawym górnym rogu naciśnij ikonę lupy.
- **4.** Wybierz dostępne urządzenie.
- **5.** Aby dodać kamerę naciśnij "OK.
- **6.** Do okna głównego w aplikacji zostanie dodana kamera. Wybierz ją, aby uzyskać podgląd.
- **7.** Jeżeli pierwszy raz uruchamiasz podgląd z kamery to będziesz poproszony o zmianę hasła. Naciśnij change, a następnie w polu "new password" wprowadź nowe hasło. W polu "confirm password" powtórz wprowadzone nowe hasło i zatwierdź OK.

### **IV PODGLĄD Z DOWOLNEGO MIEJSCA NA ŚWIECIE**

1. W oknie głównym aplikacji wciśnij ikonę "koła zębatego" obok nazwy kamery. Następnie wybierz "Advance Config".

2. Wybierz "WiFi Config"

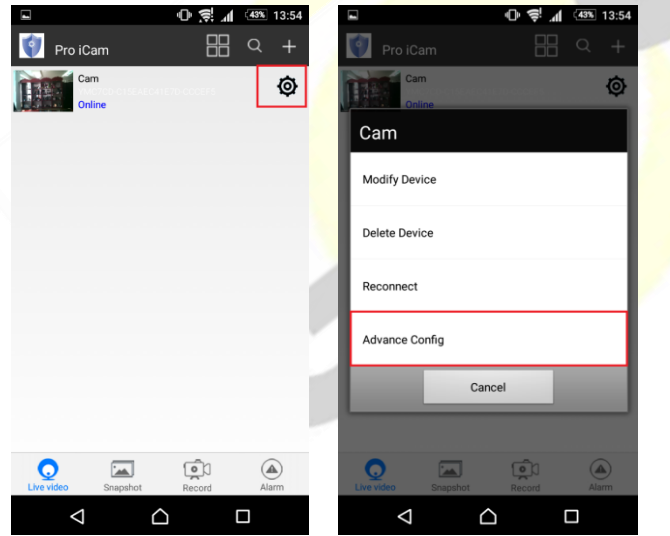

**3. Wybierz swoją sieć domową (np. DOM1234) i wpisz hasło (np. 123456) i naciśnij OK.** Kamera zostanie uruchomiona ponownie, zostanie połączona z routerem. **Czas ponownego uruchomienia wynosi około 3 minut.**

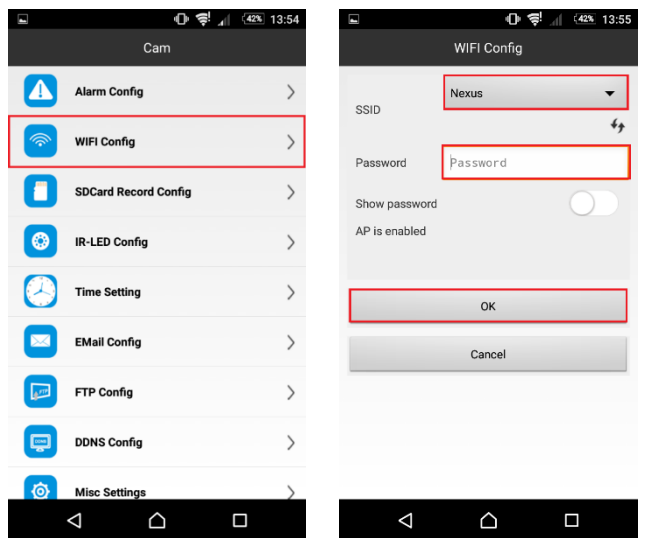

Po ponownym uruchomieniu kamery będzie możliwość podglądu na żywo z każdego miejsca na świecie. Możesz wyłączyć sieć WIFI w swoim telefonie i włączyć transfer danych komórkowych (internet w telefonie).

### Informacia dla użytkowników o pozbywaniu się urządzeń elektrycznych i elektronicznych, baterii i akumulatorów (gospodarstwo domowe).

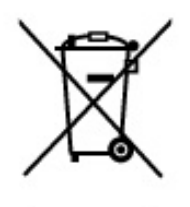

Przedstawiony symbol umieszczony na produktach lub dołączonej do nich dokumentacji informuje, że niesprawnych urządzeń elektrycznych lub elektronicznych nie możnawyrzucać razem z odpadami gospodarczymi. Prawidłowe postępowanie w razie konieczności pozbycia sie urządzeń elektrycznych lub elektronicznych, utylizacji, powtórnego użycia lub odzysku podzespołów polega na przekazaniu urządzenia do wyspecializowanego punktu zbiórki, gdzie będzie przyjęte bezpłatnie. W niektórych krajach produkt można oddać lokalnemu dystrybutorowi podczas zakupu innego urządzenia.

Prawidłowa utylizacja urządzenia umożliwia zachowanie cennych zasobów i unikniecie negatywnego wpływu na zdrowie i środowisko, które może być zagrożone przez nieodpowiednie postępowanie z odpadami.Szczegółowe informacje o najbliższym punkcie zbiórki można uzyskać u władz lokalnych. Nieprawidłowa utylizacja odpadów zagrożona jest karami przewidzianymi w odpowiednich przepisach lokalnych.

### Użytkownicy biznesowi w krajach Unii Europejskiej

W razie konieczności pozbycia się urządzeń elektrycznych lub elektronicznych, prosimy skontaktować się z najbliższym punktem sprzedaży lub z dostawcą, którzy udzielą dodatkowych informacji.

### Pozbywanie się odpadów w krajach poza Unią Europejską

Taki symbol jest w ażny tylko w Unii Europejskej. W razie potrzeby pozbycia się niniejszego produktu prosimy skontaktować się z lokalnymi władzami lub ze sprzedawcą celem uzyskania informacji o prawidłowym sposobie postępowania.

# **INSTRUKCJĘ W KOLOROWEJ WERSJI CYFROWEJ MOŻNA ZNALEŹĆ**

**NA [WWW.KAMERYSZPIEGOWSKIE.WAW.](http://www.kameryszpiegowskie.waw.pl/)**

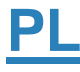